# **Quick Start Guide**

## **Sonica Theater**<sup>™</sup>

**USB 7.1 Surround Sound Card** 

This guide is intended to help get you started quickly.

In order to achieve optimal usage of your new soundcard we recommend that you carefully study the enclosed product manual, either after completing the process described in this guide or, if generally unfamiliar with computer hardware installation.

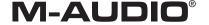

#### **Quick Start Guide**

#### Step 1 - Run the Installer

Insert the included Install CD-ROM into your CD or DVD drive, then double-click on the install program icon in the window that appears. Proceed by following the on-screen directions.

If you are installing under Microsoft Windows, you may experience the appearance of a "Windows Driver Signing" dialog box several times during the installation process. When this box appears, click "Continue Anyway."

This dialog box appears because the Audiophile USB is a relatively new product. While the Sonica Theater drivers are still in the process of Microsoft certification at the time of this manual writing, we assure you that they are of the highest quality and will cause no problems when installed in your system.

If you are installing your Audiophile USB on a PC, you will have to restart the computer after driver installation has been completed.

#### Step 2 - Connect the USB Cable

Connect the supplied USB cable to your Audiophile USB, then to an open USB port on your computer.

### **Step 3 - Connect the Speakers**

A typical system using the Sonica Theater contains between two and eight speakers.

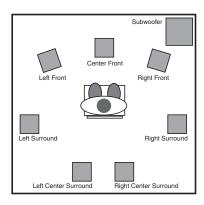

Next, connect the Front Left, Center, Front Right, Surround Left, Surround Right and Subwoofer speakers to their respectively labeled Sonica Theater jacks. Then, if you will be using them, connect the two additional speakers for Surround Center Left and Surround Center Right.

NOTE: In order to avoid any unwanted pops that may be potentially damaging to your speakers, it is recommended that you turn your speaker volume down while plugging into or unplugging from any of the Audiophile USB's speaker jacks.

#### Step 4 - Test your Installation

Open the Sonica Theater control panel and adjust your speaker settings, if needed. Now just play a DVD, or other surround media, and enjoy your new surround system! (You may need to install a software DVD player that properly decodes your media and there is one included on the "Applications" CD packaged with your Sonica Theater).

If you are experiencing difficulties, please consult the manual for more detailed installation and troubleshooting guidelines.